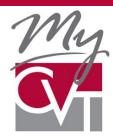

# **MyCVT Online Member Enrollment**

## Quick steps for account set-up

MyCVT is a web-based site where you can enroll as a new member of California's Valued Trust (CVT), choose a plan from several options that have been selected by your district or unit and make changes to your plan such as adding dependents or a change of address.

MyCVT can be accessed by most computer browsers, including Microsoft Internet Explorer Version 7-11, Mozilla Firefox, Safari and Goggle Chrome. If you don't have any of these browsers you may not be able to access the site.

### **Getting started - Video Guide**

- 1. To access the site directly from your browser, type: <a href="https://mycvt.cvtrust.org">https://mycvt.cvtrust.org</a>.
- 2. You may also access the portal from <a href="www.cvtrust.org">www.cvtrust.org</a>. Click on the MyCVT logo in the upper, right-hand corner of the page.
- 3. You will need the following information to create your account:
  - Unique email address (you cannot use a shared or group email)
  - Social Security number (do not use dashes in the form)
  - Your district name and classification
  - Password (six-digits minimum)
  - Date of Birth

## **Creating your account**

- 1. From the MyCVT registration page, select "Create new account." Complete the requested information and submit.
- 2. Verify your date of birth.
- 3. A registration link will be sent to the unique email you submitted.
- 4. **Click on the link in the email** to complete the registration process.

#### You're ready to go!

- 1. Now you're logged into the MyCVT portal and are ready to complete your member enrollment.
- 2. Or, if you want to come back later and complete enrollment, simply log-out. When you're ready to return, use your newly set up Email and Password to access your account.
- 3. If you've forgotten your password, don't worry. Select "Request new password" on the login page and follow the directions sent to your account email.

#### Questions

If you have any questions about how to create your account, help is only a phone call away. Contact your district office or CVT Member Services at 800-288-9870

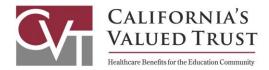

www.cvtrust.org